Descripción general del PC portátil

Guía del usuario

© Copyright 2007 Hewlett-Packard Development Company, L.P.

Windows es una marca comercial registrada de Microsoft Corporation en los Estados Unidos. Bluetooth es una marca comercial de su propietario utilizada por Hewlett-Packard Company bajo licencia. El logotipo SD es una marca comercial de su propietario.

La información contenida en el presente documento está sujeta a cambios sin previo aviso. Las únicas garantías para los productos y servicios de HP están estipuladas en las declaraciones expresas de garantía que acompañan a dichos productos y servicios. La información contenida en este documento no debe interpretarse como una garantía adicional. HP no se responsabilizará por errores técnicos o de edición ni por omisiones contenidas en el presente documento.

Primera edición: marzo de 2007

Número de referencia del documento: 435813-E51

### **Aviso del producto**

Esta guía del usuario describe los recursos que son comunes a la mayoría de los modelos. Algunos recursos pueden no encontrarse disponibles en su equipo.

# Tabla de contenidos

### 1 Identificación del hardware

### 2 Componentes

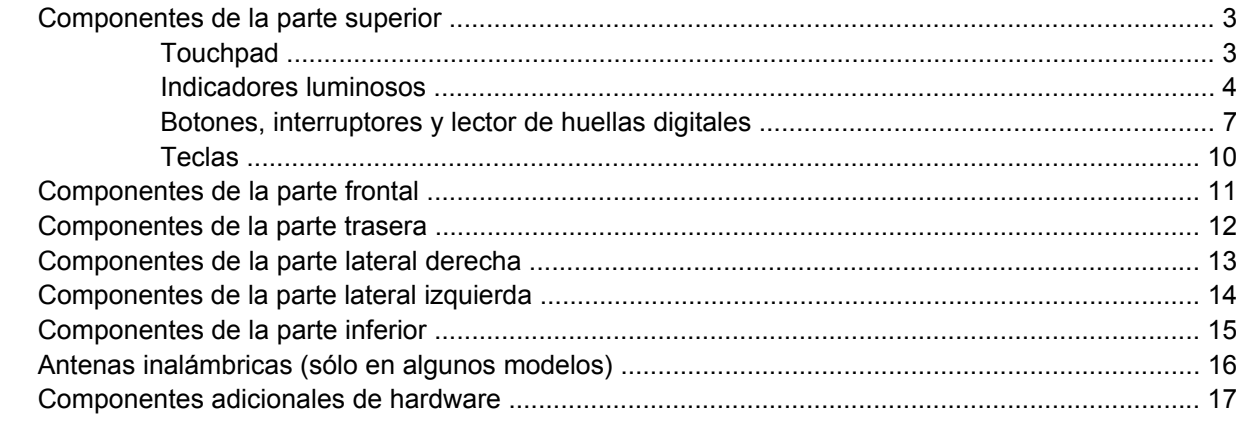

### 3 Etiquetas

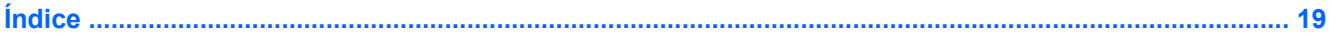

# <span id="page-6-0"></span>**1 Identificación del hardware**

Para ver una lista del hardware instalado en el equipo, siga estos pasos:

- **1.** Seleccione **Inicio > Equipo > Propiedades del sistema**.
- **2.** En el panel izquierdo, haga clic en **Administrador de dispositivos**.

También puede añadir hardware o modificar configuraciones de dispositivos con el Administrador de dispositivos.

# <span id="page-7-0"></span>**2 Componentes**

# <span id="page-8-0"></span>**Componentes de la parte superior**

## **Touchpad**

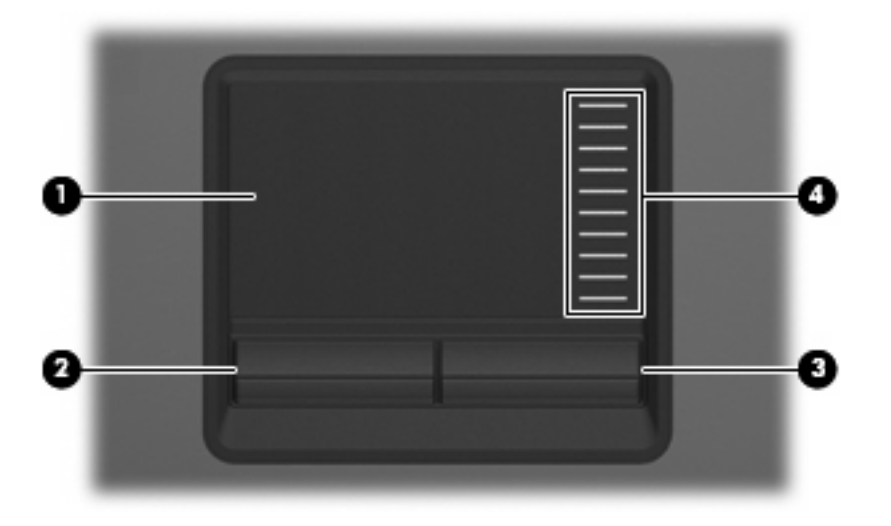

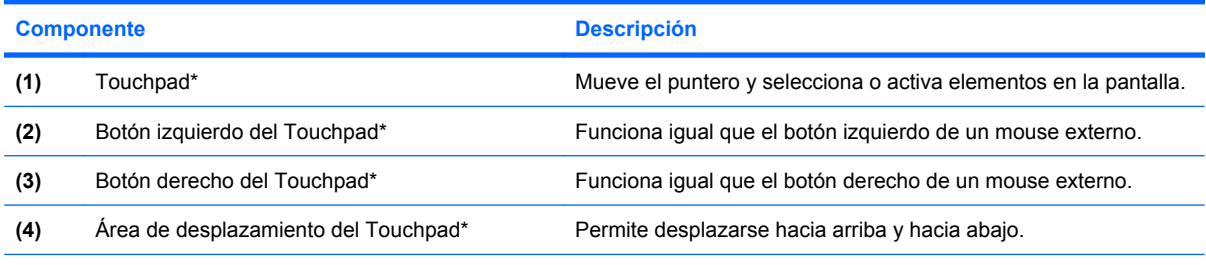

\*Esta tabla describe las configuraciones de fábrica. Para visualizar o modificar las preferencias del dispositivo señalador, seleccione **Inicio > Panel de control > Hardware y sonido > Mouse**.

### <span id="page-9-0"></span>**Indicadores luminosos**

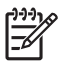

**NOTA:** Observe la imagen que coincida más con su equipo.

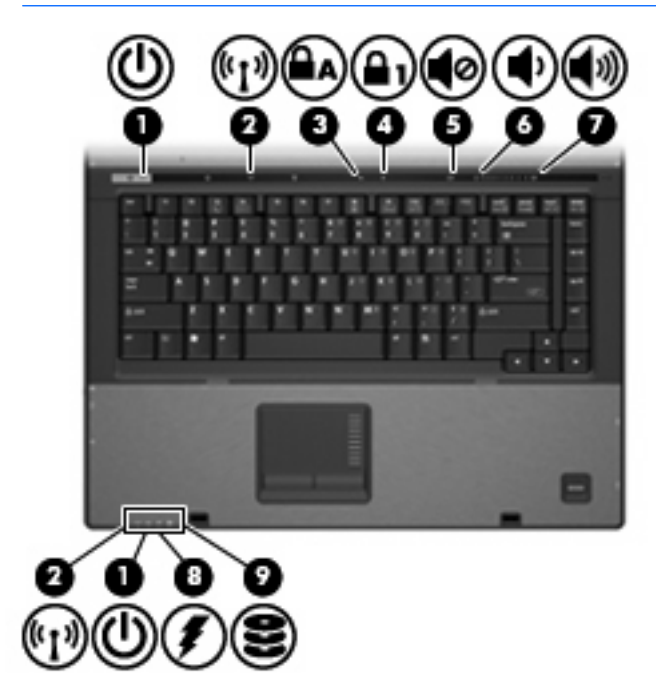

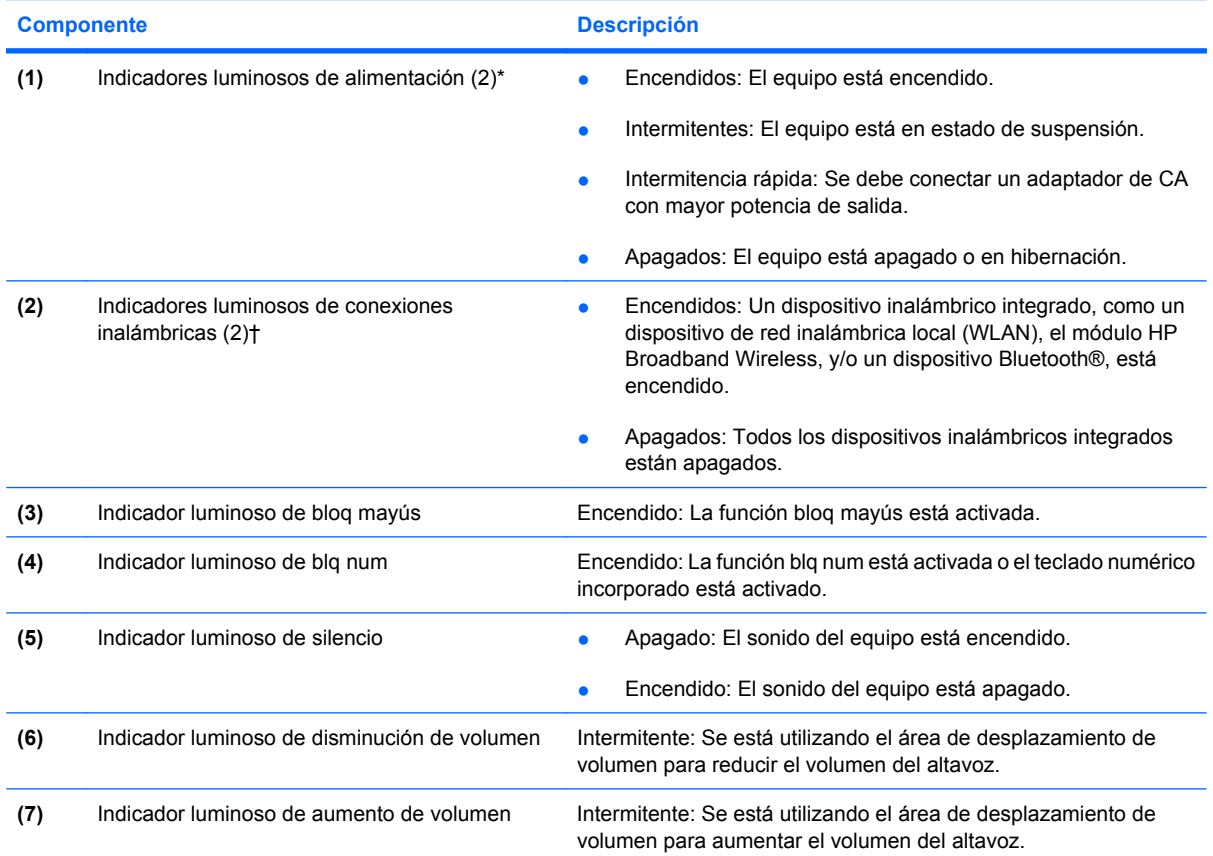

<span id="page-10-0"></span>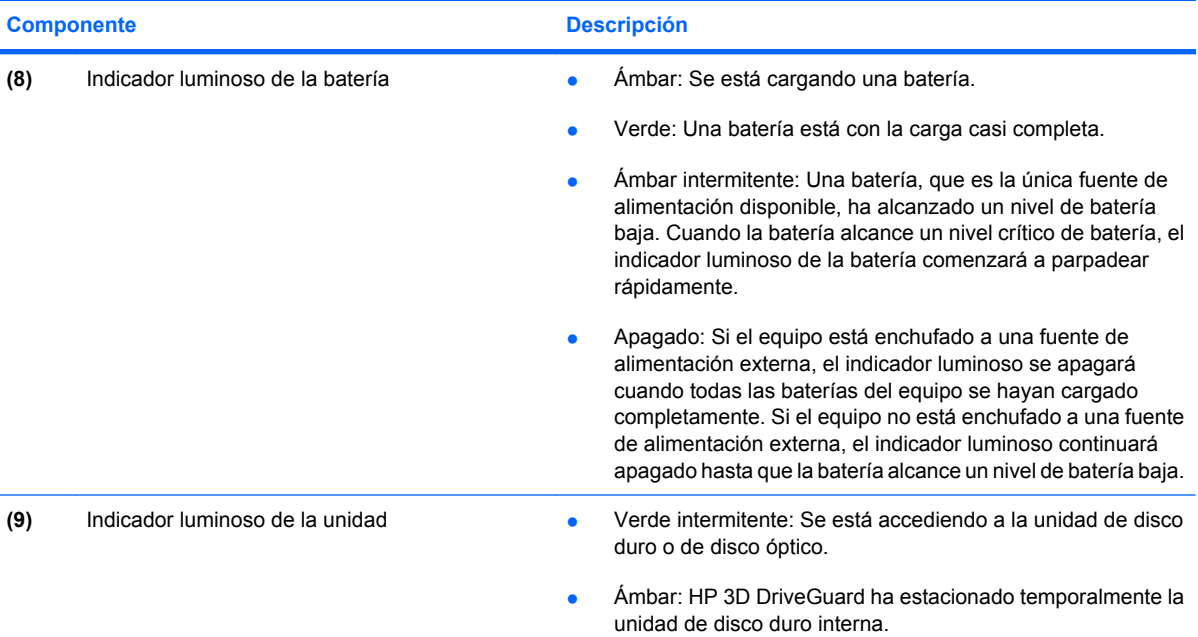

\*Los dos indicadores luminosos muestran la misma información. El indicador luminoso del botón de alimentación es visible sólo cuando el equipo está abierto. El indicador luminoso del botón de alimentación en la parte frontal del equipo es visible si el equipo está abierto o cerrado.

†Los dos indicadores luminosos de conexiones inalámbricas muestran la misma información. El indicador luminoso del botón de conexiones inalámbricas es visible sólo cuando el equipo está abierto. El indicador luminoso del botón de conexiones inalámbricas en la parte frontal del equipo es visible si el equipo está abierto o cerrado.

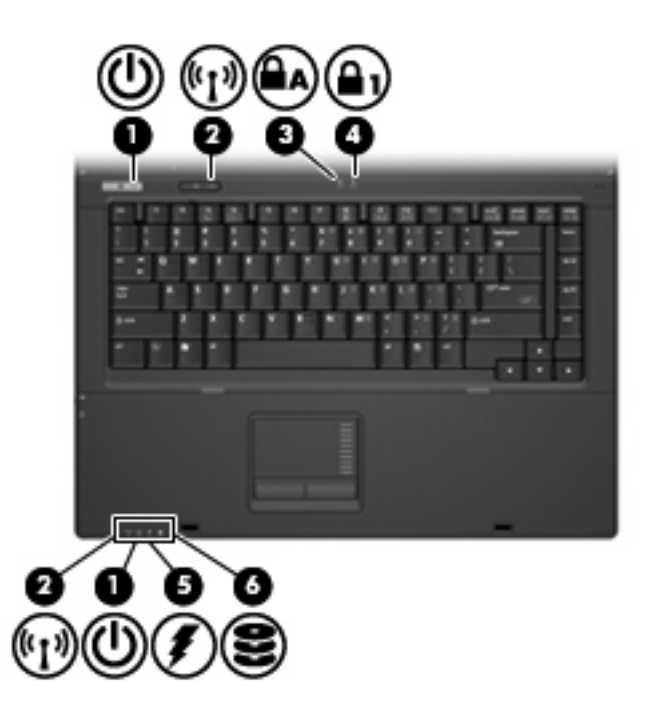

<span id="page-11-0"></span>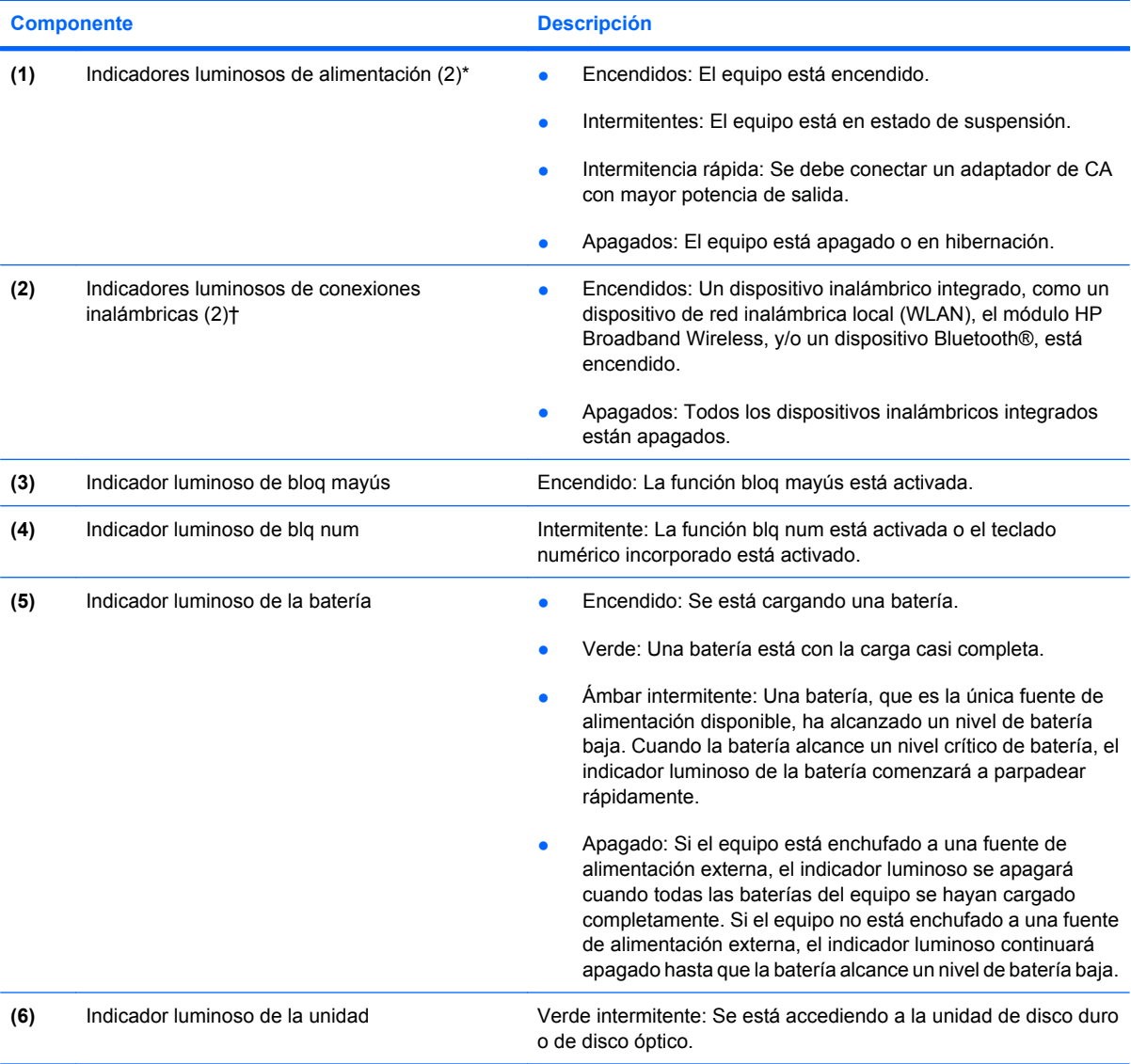

\*Los dos indicadores luminosos muestran la misma información. El indicador luminoso del botón de alimentación es visible sólo cuando el equipo está abierto. El indicador luminoso del botón de alimentación en la parte frontal del equipo es visible si el equipo está abierto o cerrado.

†Los dos indicadores luminosos de conexiones inalámbricas muestran la misma información. El indicador luminoso del botón de conexiones inalámbricas es visible sólo cuando el equipo está abierto. El indicador luminoso del botón de conexiones inalámbricas en la parte frontal del equipo es visible si el equipo está abierto o cerrado.

### <span id="page-12-0"></span>**Botones, interruptores y lector de huellas digitales**

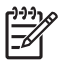

**NOTA:** Observe la imagen que coincida más con su equipo.

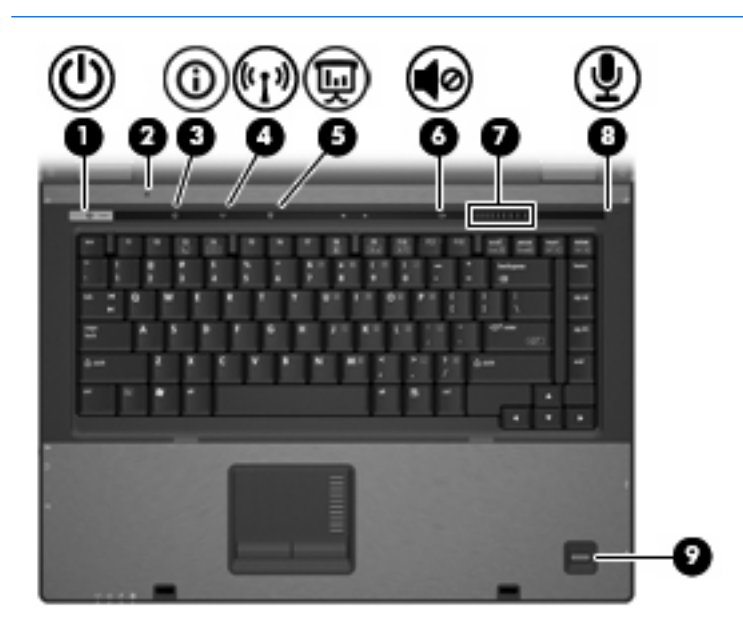

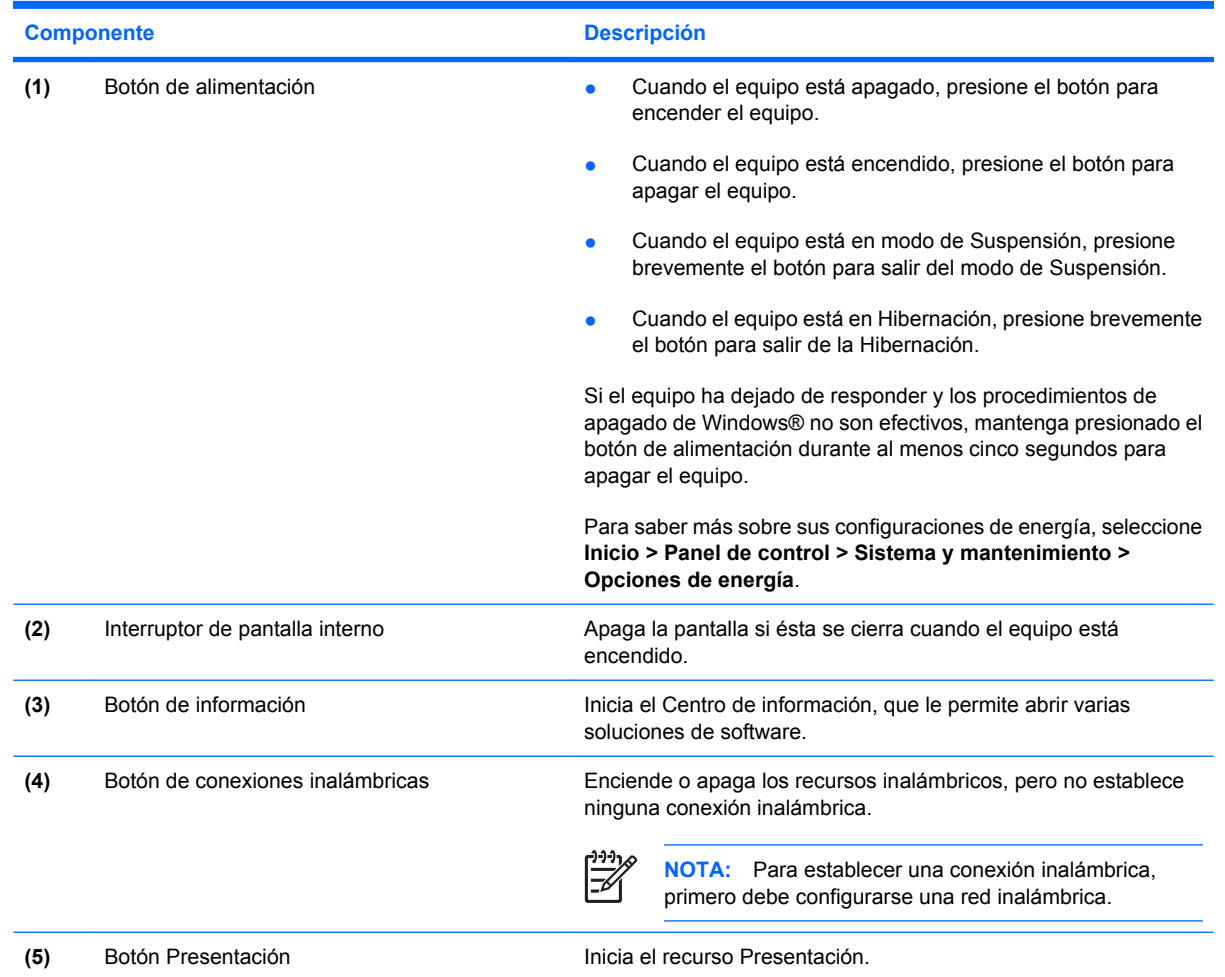

<span id="page-13-0"></span>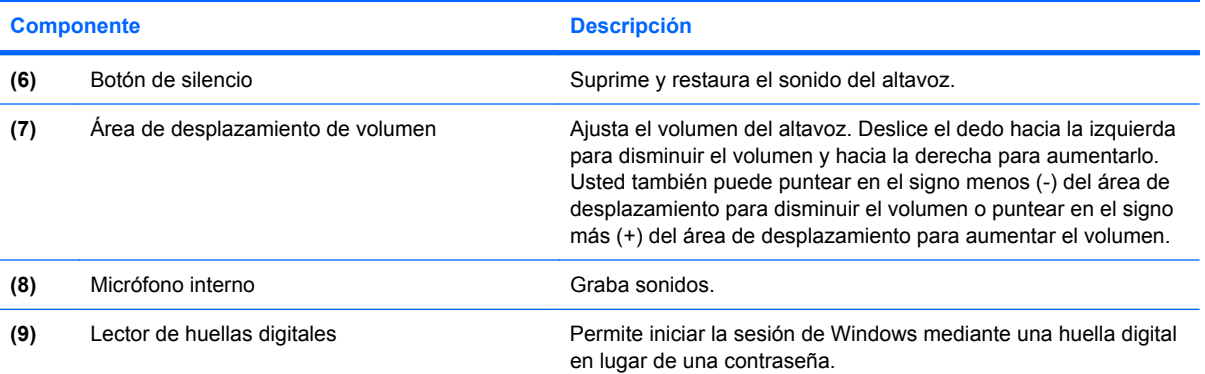

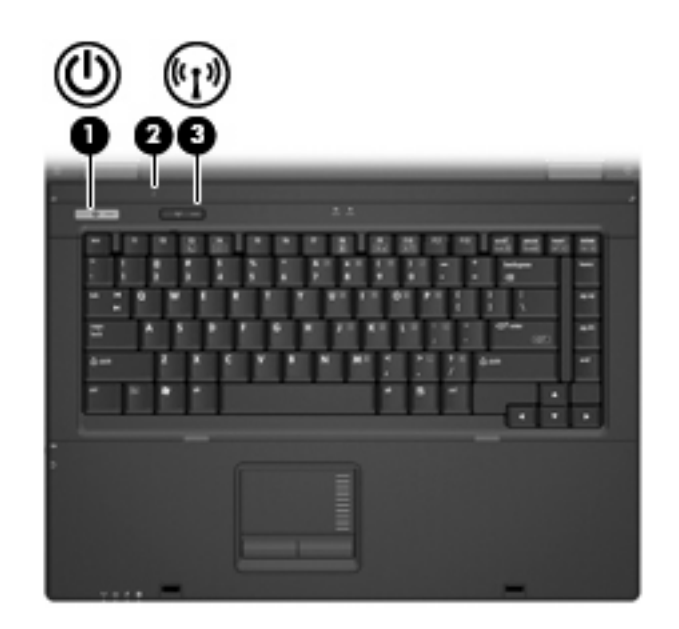

#### **Componente** Descripción

- (1) Botón de alimentación **becación** el cuando el equipo está apagado, presione el botón para encender el equipo.
	- Cuando el equipo está encendido, presione el botón para apagar el equipo.
	- Cuando el equipo está en modo de Suspensión, presione brevemente el botón para salir del modo de Suspensión.
	- Cuando el equipo está en Hibernación, presione brevemente el botón para salir de la Hibernación.

Si el equipo ha dejado de responder y los procedimientos de apagado de Windows no son efectivos, mantenga presionado el botón de alimentación durante por lo menos cinco segundos para apagar el equipo.

Para saber más sobre sus configuraciones de energía, seleccione **Inicio > Panel de control > Sistema y mantenimiento > Opciones de energía**.

<span id="page-14-0"></span>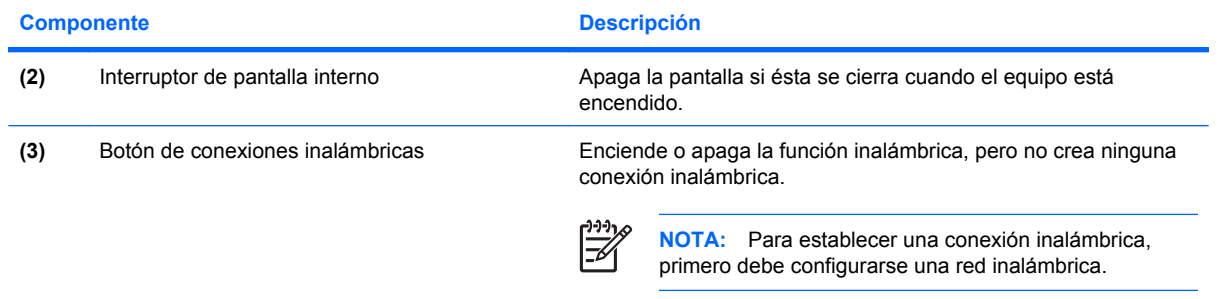

### <span id="page-15-0"></span>**Teclas**

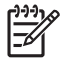

**NOTA:** Es posible que la apariencia de su equipo difiera ligeramente de las imágenes de esta sección.

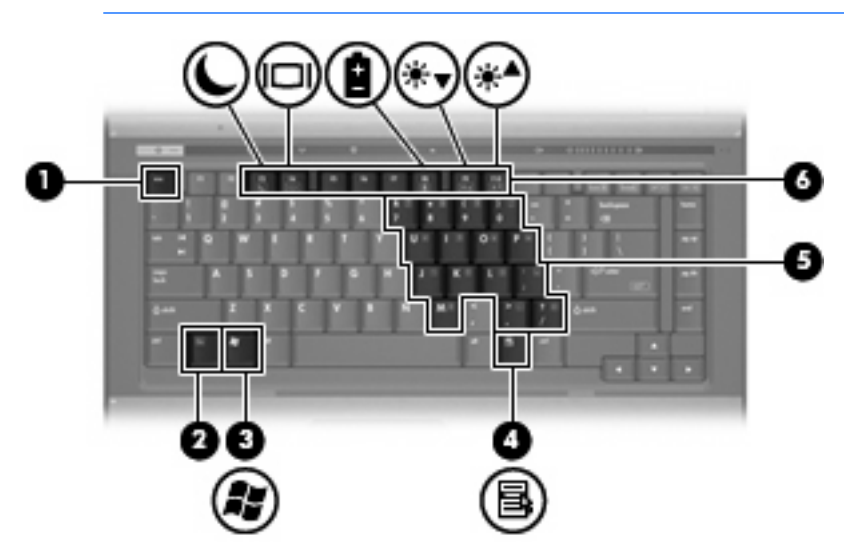

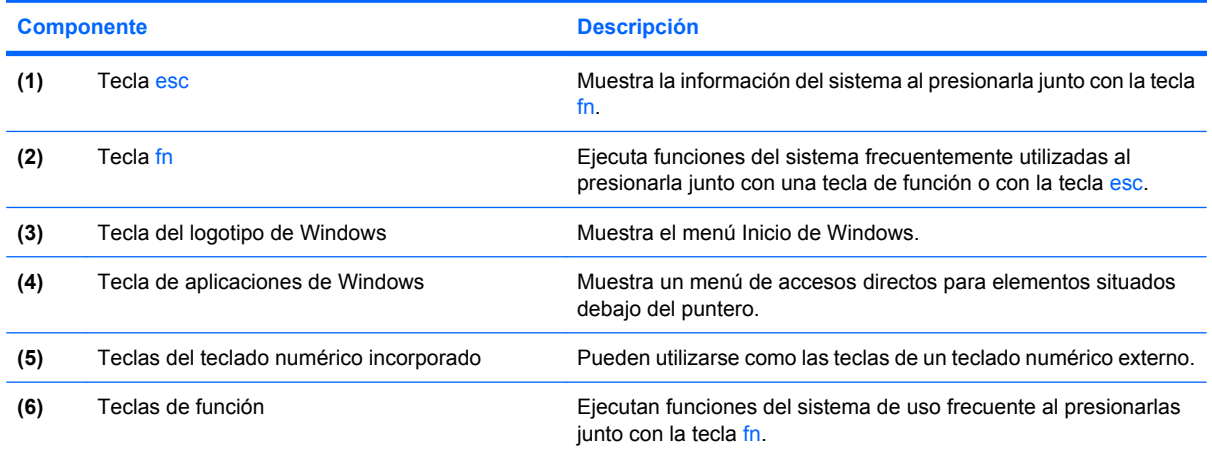

# <span id="page-16-0"></span>**Componentes de la parte frontal**

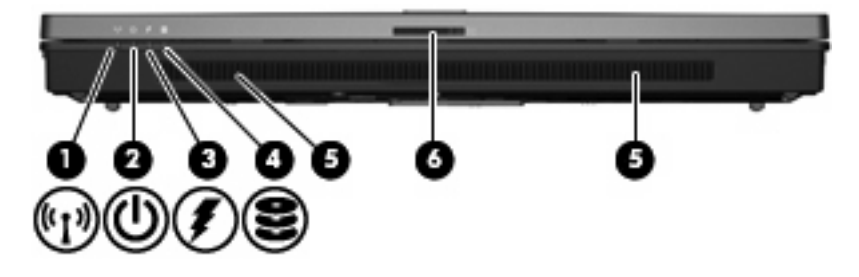

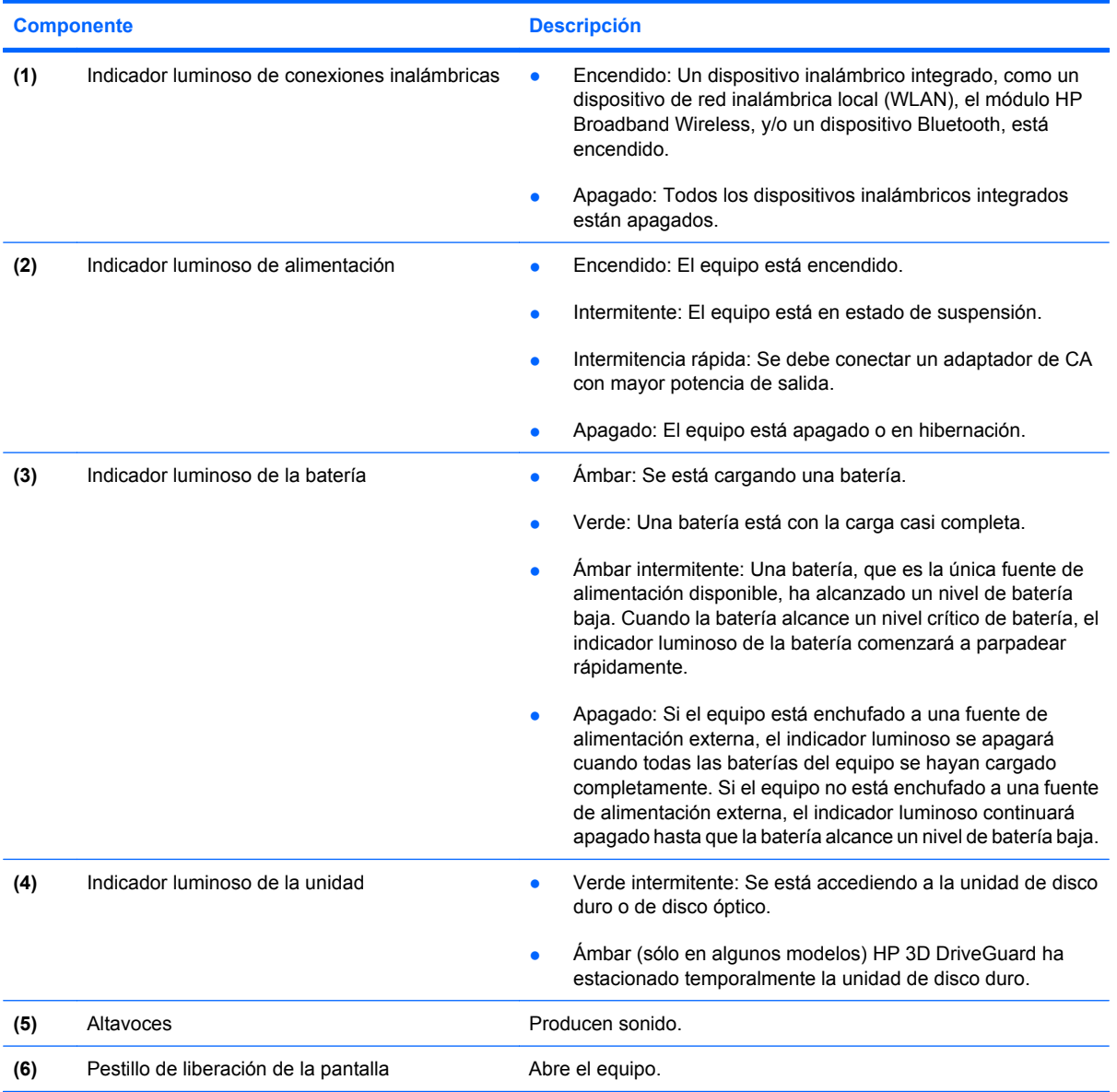

# <span id="page-17-0"></span>**Componentes de la parte trasera**

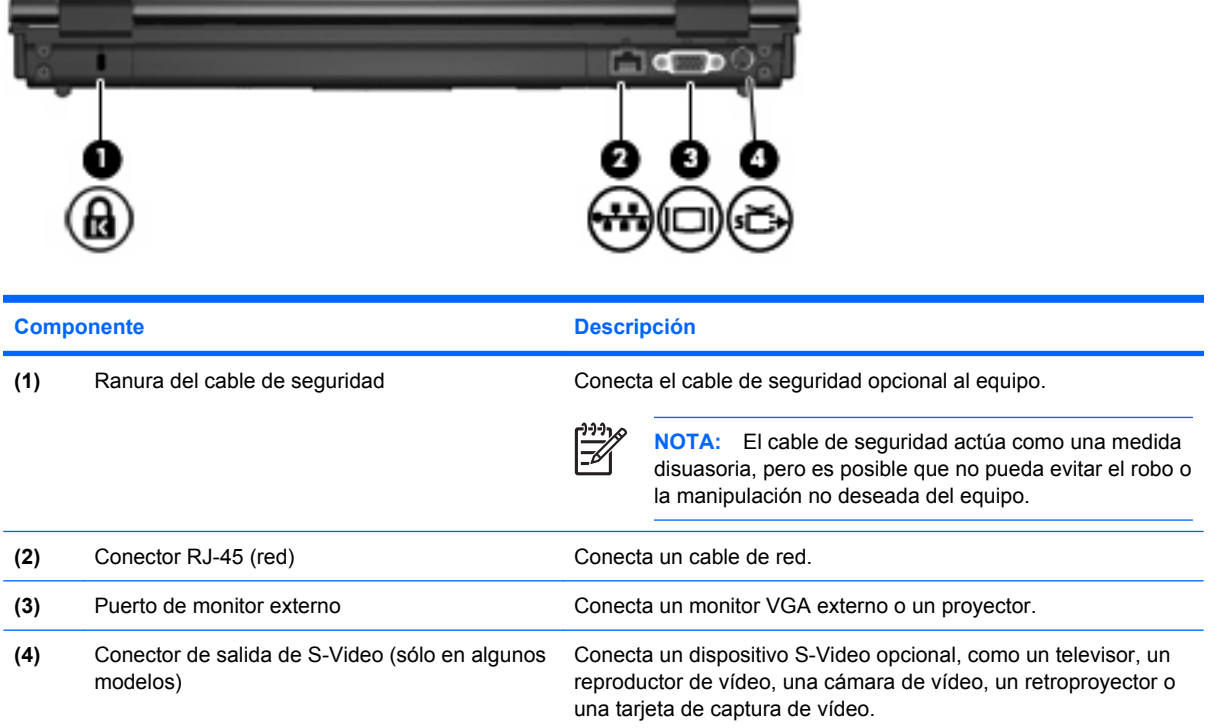

# <span id="page-18-0"></span>**Componentes de la parte lateral derecha**

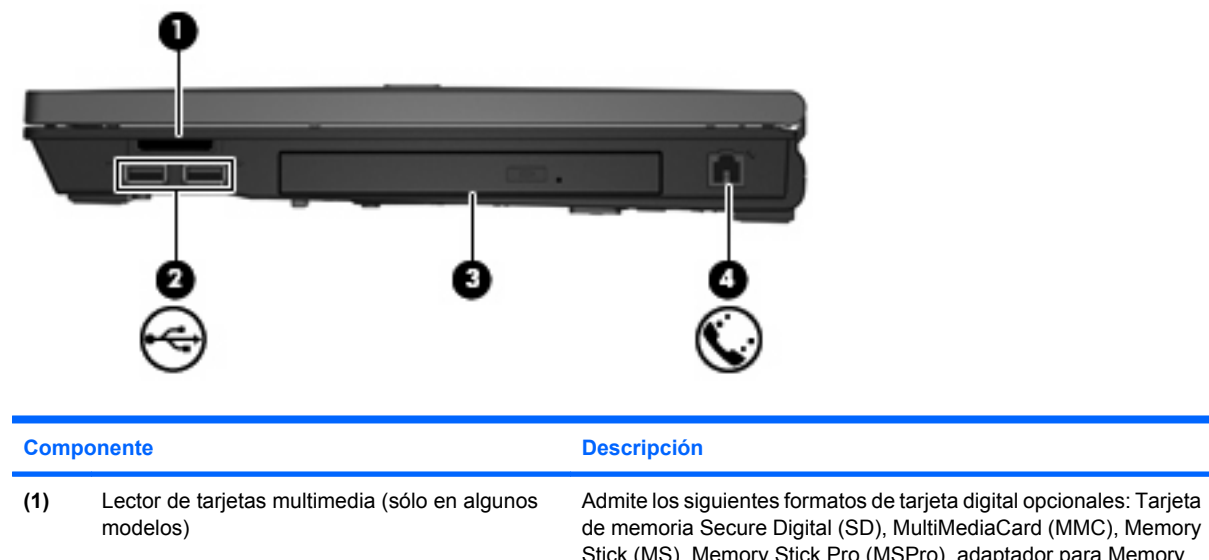

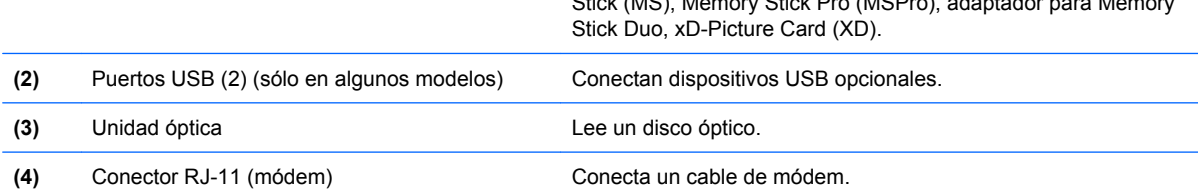

# <span id="page-19-0"></span>**Componentes de la parte lateral izquierda**

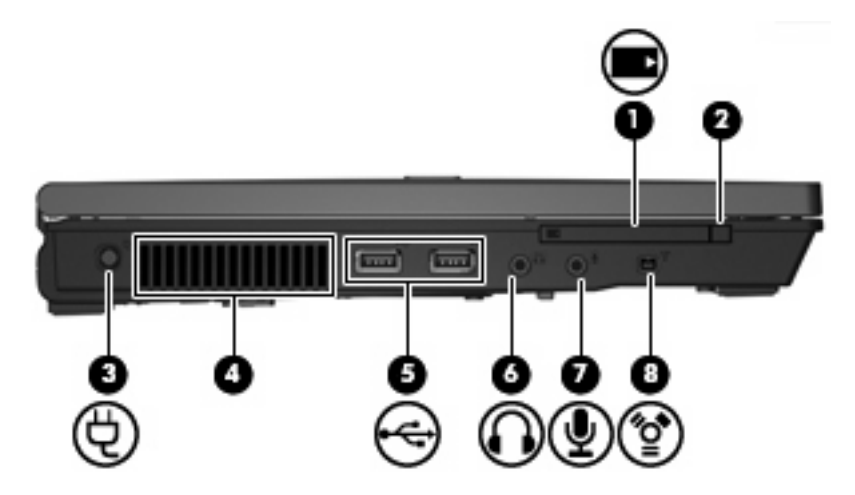

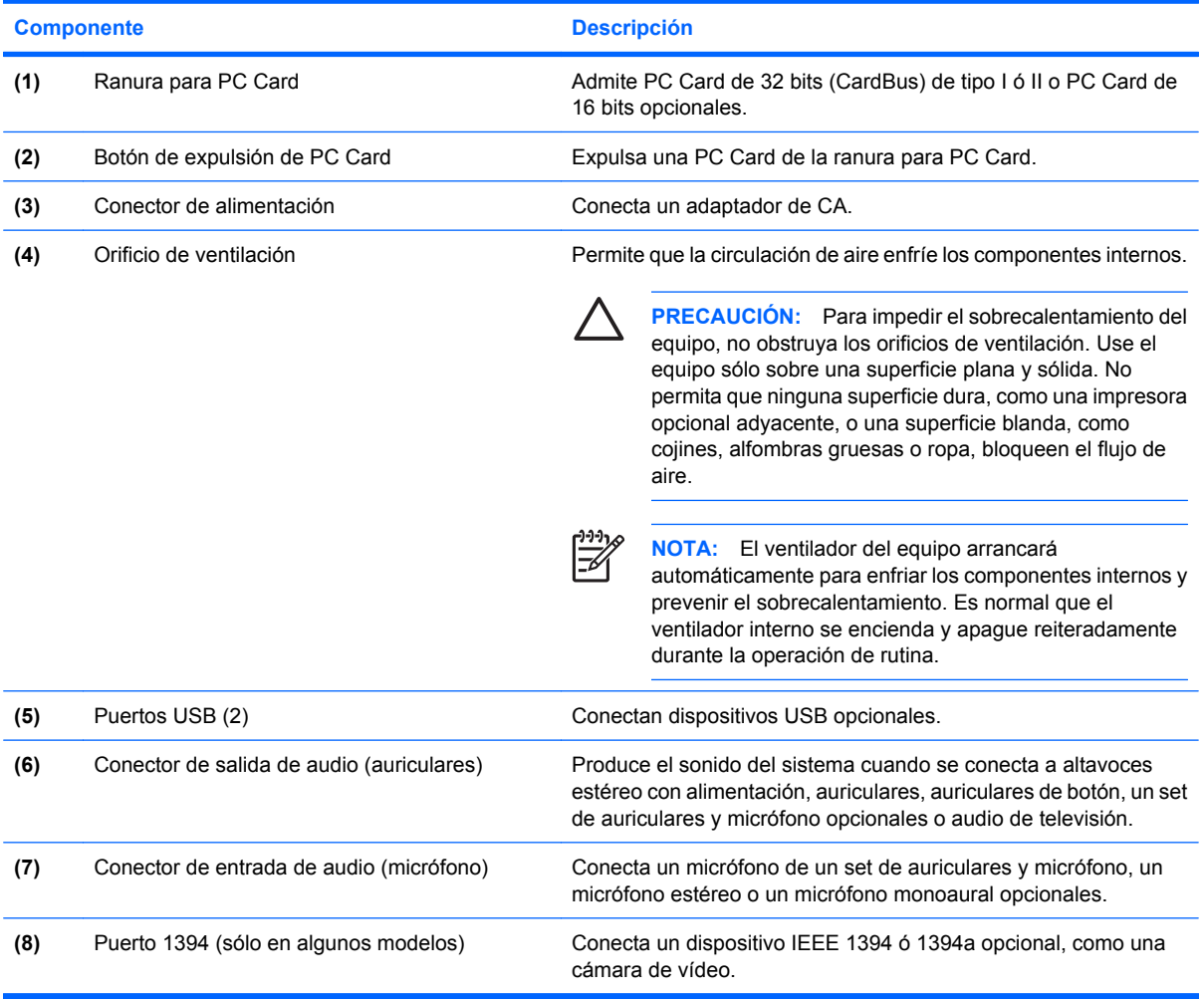

# <span id="page-20-0"></span>**Componentes de la parte inferior**

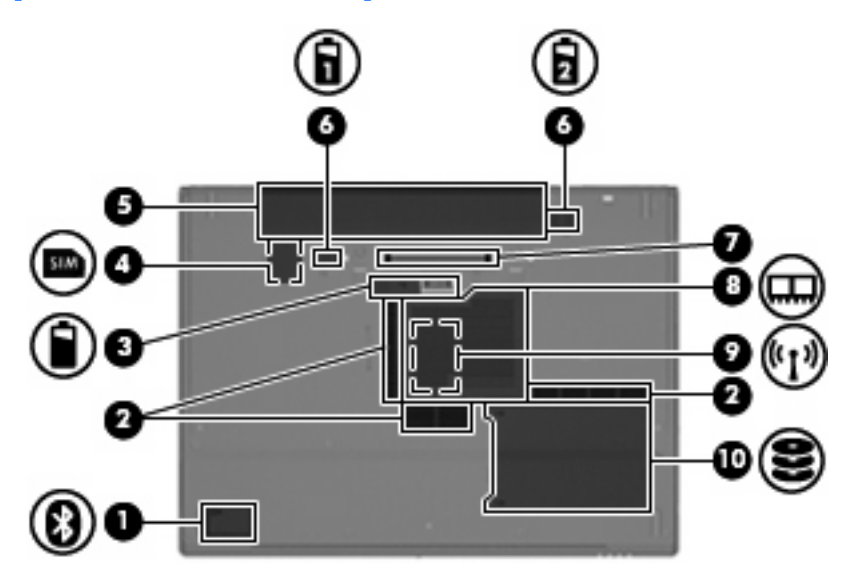

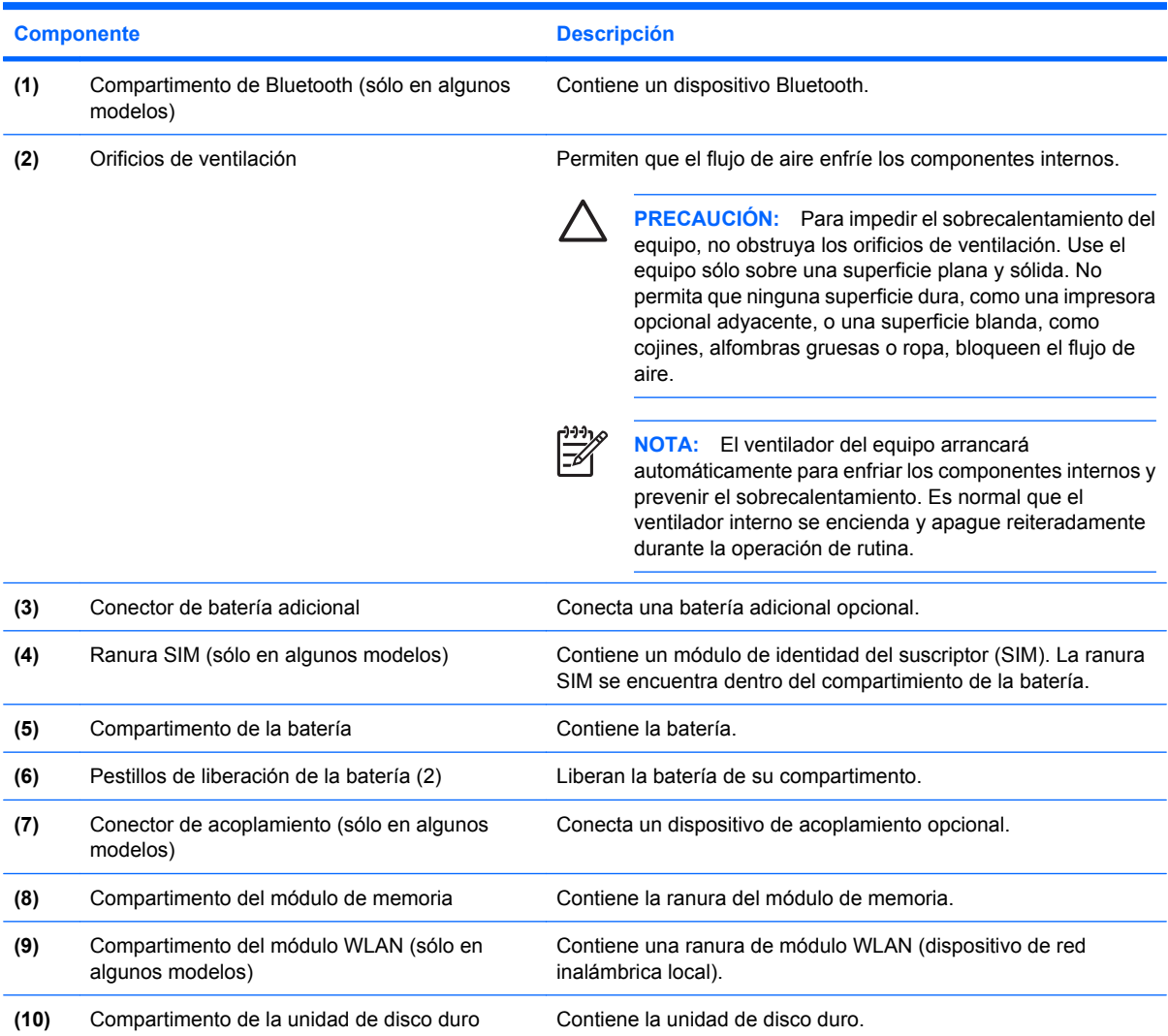

# <span id="page-21-0"></span>**Antenas inalámbricas (sólo en algunos modelos)**

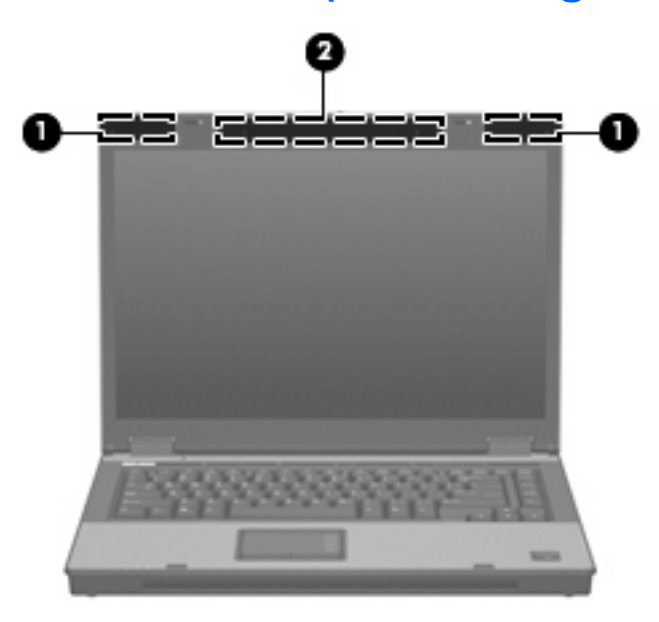

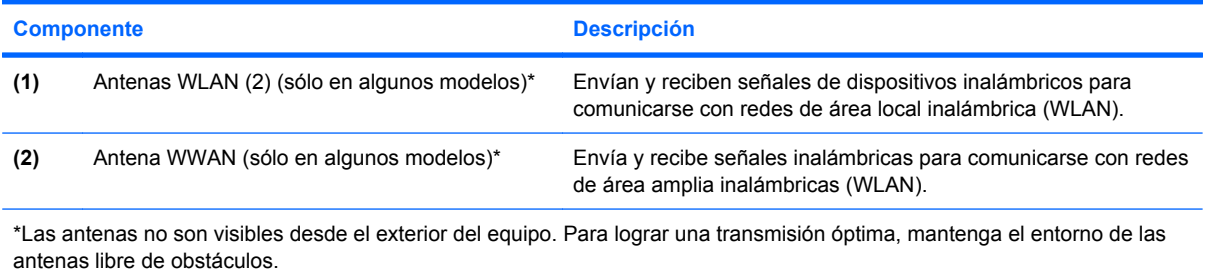

# <span id="page-22-0"></span>**Componentes adicionales de hardware**

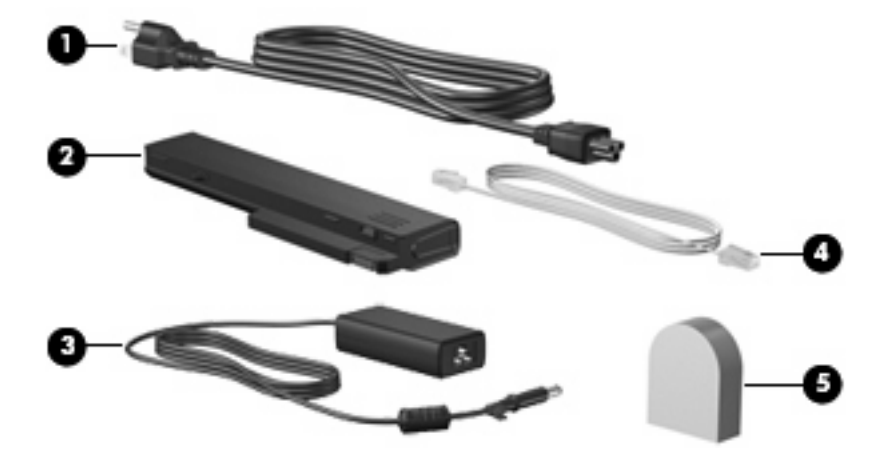

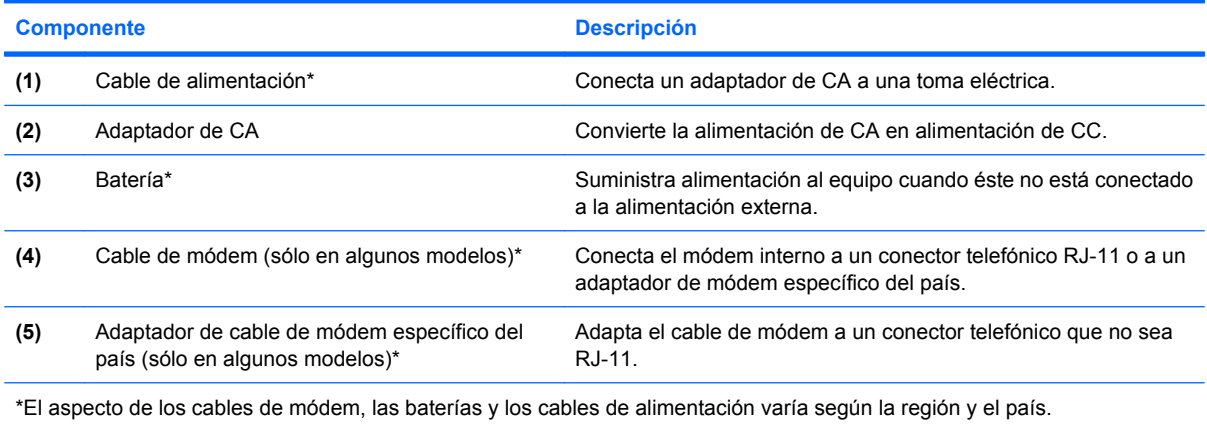

# <span id="page-23-0"></span>**3 Etiquetas**

Las etiquetas adheridas al equipo proporcionan información que podría ser necesaria para solucionar problemas del sistema o al realizar viajes al exterior con el equipo.

- Etiqueta de servicio técnico: Indica el nombre de serie y marca del producto, el número de serie (s/n) y el número de producto (p/n) del equipo. Tenga esta información a mano cuando se ponga en contacto con el soporte técnico. La etiqueta de servicio técnico está adherida a la parte inferior del equipo.
- Certificado de autenticidad de Microsoft® (sólo en algunos modelos): Contiene la clave del producto Microsoft® Windows®. Es posible que necesite la clave del producto para solucionar problemas del sistema operativo o actualizarlo. Este certificado está adherido a la parte inferior del equipo.
- Etiqueta reglamentaria: Suministra la información normativa acerca del equipo. La etiqueta reglamentaria está adherida a la parte inferior del equipo.
- Etiqueta de aprobación de módem: Proporciona información acerca del módem y enumera las marcas de aprobación de agencias requeridas por algunos países en los cuales el módem ha sido aprobado para su uso. Es posible que necesite esta información cuando viaje al exterior. La etiqueta de aprobación del módem está adherida a la parte interior del compartimento del módulo de memoria.
- Etiquetas de certificación inalámbrica (sólo en algunos modelos): Proporcionan información sobre dispositivos inalámbricos opcionales y las certificaciones de aprobación de algunos países en los cuales se ha aprobado el uso de los dispositivos. Un dispositivo opcional puede ser un dispositivo de red inalámbrica local (WLAN), un módulo HP Broadband Wireless, o un dispositivo Bluetooth® opcional.Si su modelo de equipo incluye uno o más dispositivos inalámbricos, se incluye también una o más etiquetas de certificación junto con éste. Es posible que necesite esta información cuando viaje al exterior. Las etiquetas de certificación inalámbrica están adheridas en la parte interior del compartimento del módulo de memoria.
- Etiqueta SIM (módulo de identidad del suscriptor) (sólo en algunos modelos): Proporciona el ICCID (Identificador de Tarjeta de Circuito Integrado) de su SIM. Esta etiqueta se encuentra dentro del compartimento de la batería.
- Etiqueta de número de serie del módulo HP Broadband Wireless (sólo en algunos modelos): Proporciona el número de serie de su módulo HP Broadband Wireless. Esta etiqueta se encuentra dentro del compartimento de la batería.

# <span id="page-24-0"></span>**Índice**

### **A**

adaptador de CA, identificación [17](#page-22-0) alimentación, cable [17](#page-22-0) alimentación, conector [14](#page-19-0) altavoz, identificación [11](#page-16-0) antenas WLAN, identificación [16](#page-21-0) antena WWAN, identificación [16](#page-21-0) aprobación del módem, etiqueta [18](#page-23-0) área de desplazamiento de volumen, identificación [8](#page-13-0) áreas de desplazamiento, Touchpad [3](#page-8-0) auriculares (salida de audio), conector [14](#page-19-0)

### **B**

batería compartimentos [18](#page-23-0) batería, identificación [17](#page-22-0) batería, identificación del indicador luminoso [11](#page-16-0) Bluetooth, etiqueta [18](#page-23-0) botón de alimentación, identificación [7](#page-12-0), [8](#page-13-0) botón de conexiones inalámbricas, identificación [7](#page-12-0), [9](#page-14-0) Botón de expulsión de PC Card, identificación [14](#page-19-0) botón de información, identificación [7](#page-12-0) botón de silencio, identificación [8](#page-13-0) botones conexiones inalámbricas [7,](#page-12-0) [9](#page-14-0) energía [7](#page-12-0), [8](#page-13-0) Expulsión de PC Card [14](#page-19-0) información [7](#page-12-0)

Presentación [7](#page-12-0) supresión de volumen [8](#page-13-0) Touchpad [3](#page-8-0)

### **C**

cable de alimentación, identificación [17](#page-22-0) certificación inalámbrica, etiqueta [18](#page-23-0) certificado de autenticidad, etiqueta [18](#page-23-0) Clave del producto [18](#page-23-0) compartimento módulo de memoria [15](#page-20-0) módulo WLAN [15](#page-20-0) Compartimento de Bluetooth, identificación [15](#page-20-0) compartimento de la batería [15,](#page-20-0) [18](#page-23-0) compartimento de la unidad de disco duro, identificación [15](#page-20-0) compartimento del módulo WLAN, identificación [15](#page-20-0) compartimento de módulo de memoria, identificación [15](#page-20-0) compartimentos batería [15](#page-20-0) unidad de disco duro [15](#page-20-0) componentes inalámbricas, antenas [16](#page-21-0) inferior [15](#page-20-0) lateral derecho [13](#page-18-0) lateral izquierdo [14](#page-19-0) parte frontal [11](#page-16-0) parte superior [3](#page-8-0) parte trasera [12](#page-17-0) software adicional [17](#page-22-0) conector de acoplamiento, identificación [15](#page-20-0)

conector de alimentación, identificación [14](#page-19-0) conector de batería adicional, identificación [15](#page-20-0) conector de entrada de audio (micrófono), identificación [14](#page-19-0) conector de módem RJ-11, identificación [13](#page-18-0) conector de salida de audio (auriculares), identificación [14](#page-19-0) conector de salida de S-Video, identificación [12](#page-17-0) conectores entrada de audio (micrófono) [14](#page-19-0) RJ-11 (módem) [13](#page-18-0) RJ-45 (red) [12](#page-17-0) salida de audio (auriculares) [14](#page-19-0) salida S-Video [12](#page-17-0) conector RJ-45 (red), identificación [12](#page-17-0)

### **D**

de viaje con el equipo etiqueta de aprobación del módem [18](#page-23-0) etiquetas de certificación inalámbrica [18](#page-23-0) Dispositivo WLAN [18](#page-23-0)

### **E**

Etiqueta del certificado de autenticidad de Microsoft [18](#page-23-0) etiqueta de servicio técnico [18](#page-23-0) etiquetas aprobación del módem [18](#page-23-0) Bluetooth [18](#page-23-0) certificación inalámbrica [18](#page-23-0)

Certificado de autenticidad de Microsoft [18](#page-23-0) etiqueta de servicio técnico [18](#page-23-0) Módulo HP Broadband Wireless [18](#page-23-0) reglamentaria [18](#page-23-0) SIM [18](#page-23-0) WLAN [18](#page-23-0)

### **I**

indicadores luminosos aumento de volumen [4](#page-9-0) batería [5,](#page-10-0) [6,](#page-11-0) [11](#page-16-0) bloq mayús [4,](#page-9-0) [6](#page-11-0) blg num  $4, 6$  $4, 6$ conexiones inalámbricas [4](#page-9-0), [11](#page-16-0) disminución de volumen [4](#page-9-0) energía [4](#page-9-0), [6](#page-11-0), [11](#page-16-0) silencio [4](#page-9-0) supresión de volumen [4](#page-9-0) unidad [5,](#page-10-0) [6](#page-11-0), [11](#page-16-0) indicadores luminosos de alimentación, identificación [4,](#page-9-0) [6](#page-11-0) indicador luminoso de alimentación, identificación [11](#page-16-0) indicador luminoso de aumento de volumen, identificación [4](#page-9-0) indicador luminoso de bloq mayús, identificación [4](#page-9-0), [6](#page-11-0) indicador luminoso de bloq num, identificación [4](#page-9-0), [6](#page-11-0) indicador luminoso de conexiones inalámbricas, identificación [4](#page-9-0), [11](#page-16-0) indicador luminoso de disminución de volumen, identificación [4](#page-9-0) indicador luminoso de la batería, identificación [5](#page-10-0), [6](#page-11-0) indicador luminoso de silencio, identificación [4](#page-9-0) indicador luminoso de unidad, identificación [5](#page-10-0), [6](#page-11-0), [11](#page-16-0) información normativa etiqueta de aprobación del módem [18](#page-23-0)

etiqueta reglamentaria [18](#page-23-0) etiquetas de certificación de conexiones inalámbricas [18](#page-23-0) interruptor de pantalla, identificación [7](#page-12-0) interruptor de pantalla interno, identificación [7](#page-12-0)

#### **L**

lector de huellas digitales, identificación [8](#page-13-0) Lector de tarjetas multimedia, identificación [13](#page-18-0)

### **M**

micrófono (entrada de audio), conector [14](#page-19-0) micrófono interno, identificación [8](#page-13-0) módulo HP Broadband Wireless, etiqueta [18](#page-23-0) monitor externo, puerto [12](#page-17-0)

### **N**

nombre y número de producto del equipo [18](#page-23-0) número de serie, equipo [18](#page-23-0)

### **O**

operativo, sistema Clave del producto [18](#page-23-0) Etiqueta del certificado de autenticidad de Microsoft [18](#page-23-0) orificio de ventilación [14](#page-19-0) orificios de ventilación, identificación [15](#page-20-0)

### **P**

PC Card, identificación de la ranura [14](#page-19-0) pestillo, liberación de la batería [15](#page-20-0) pestillo de liberación, batería [15](#page-20-0) pestillo de liberación de la batería, identificación [15](#page-20-0) pestillo de liberación de la pantalla, identificación [11](#page-16-0) Presentación, identificación del botón [7](#page-12-0) puerto 1394, identificación [14](#page-19-0)

puerto de monitor externo, identificación [12](#page-17-0) Puerto IEEE 1394, identificación [14](#page-19-0) puertos 1394 [14](#page-19-0) monitor externo [12](#page-17-0) USB [13,](#page-18-0) [14](#page-19-0)

### **R**

ranura módulo de memoria [15](#page-20-0) ranura para cable de seguridad, identificación [12](#page-17-0) ranuras Lector de tarjetas multimedia [13](#page-18-0) Ranura SIM, identificación [15](#page-20-0)

### **S**

SIM, etiqueta [18](#page-23-0)

### **T**

tecla de aplicaciones, Windows [10](#page-15-0) tecla de aplicaciones de Windows, identificación [10](#page-15-0) tecla del logotipo de Windows, identificación [10](#page-15-0) tecla esc, identificación [10](#page-15-0) tecla fn, identificación [10](#page-15-0) teclas aplicaciones de Windows [10](#page-15-0) esc [10](#page-15-0) fn [10](#page-15-0) función [10](#page-15-0) logotipo de Windows [10](#page-15-0) teclado numérico [10](#page-15-0) teclas de función, identificación [10](#page-15-0) teclas del teclado numérico, identificación [10](#page-15-0) **Touchpad** áreas de desplazamiento [3](#page-8-0) botones [3](#page-8-0) identificación [3](#page-8-0)

### **U**

unidad óptica, identificación [13](#page-18-0) USB, identificación de los puertos [13,](#page-18-0) [14](#page-19-0)

### W WLAN, etiqueta 18

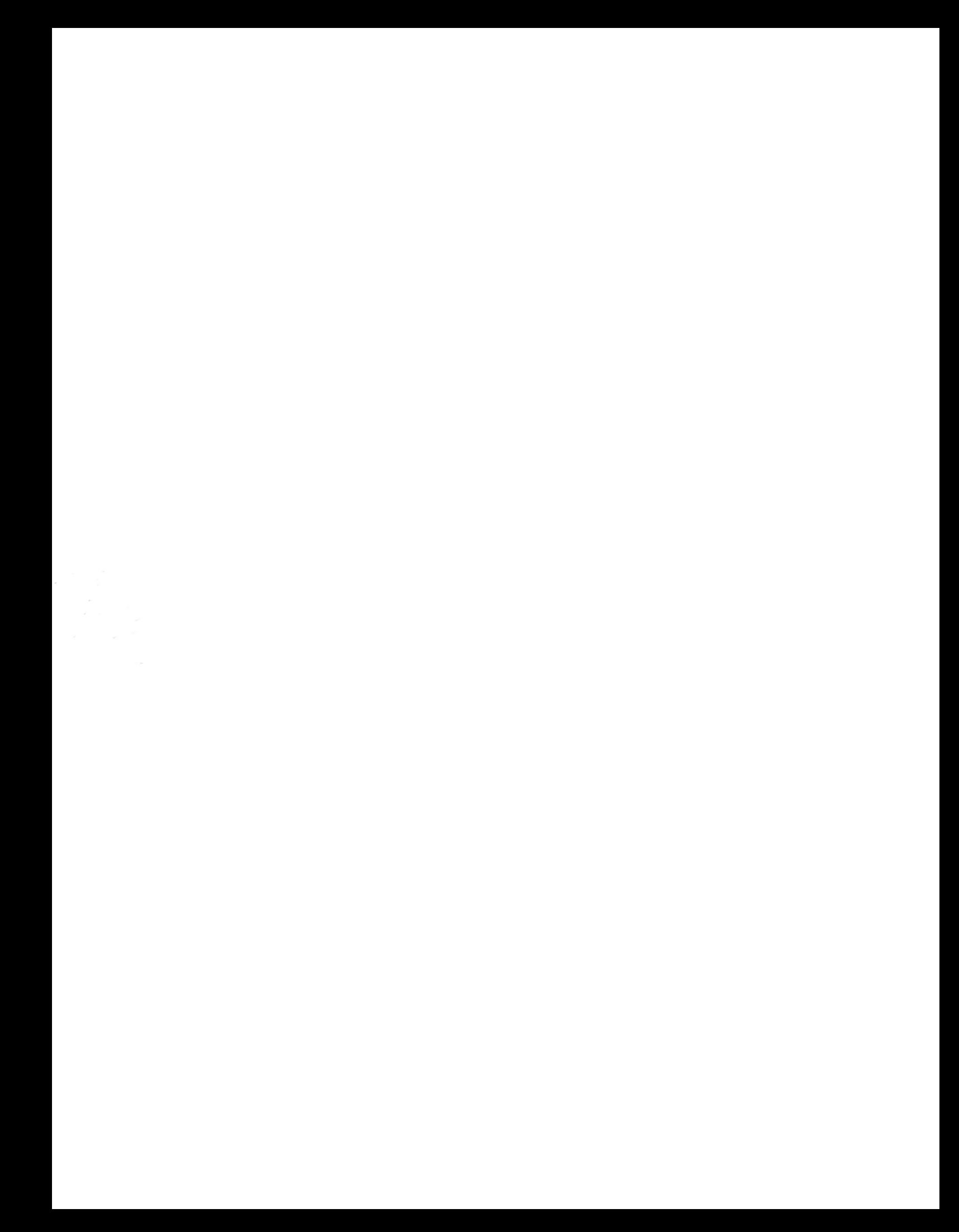